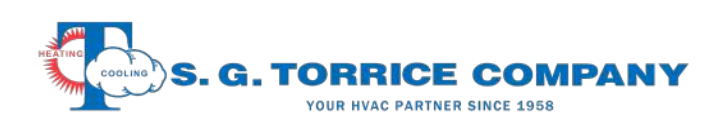

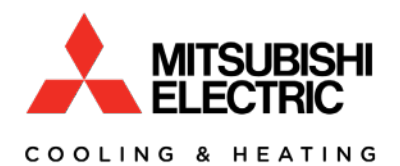

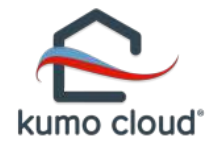

## Kumo Station Setup

*Model: PAC-WHS01HC-E* 

Kumo Station contains 4 relays that allow  $3<sup>rd</sup>$  party integration with backup heaters, humidifiers, dehumidifiers, ventilation and ERV's. These relays have isolated dry contacts. Relays three and four can be dry or wet outputs at 24 volts. All relays should be limited to 1-amp loads.

Larger installation where more outputs are needed can use two Kumo Stations but must be configured as a second site location.

## *Wiring:*

The simplest way to interface an existing heating system into Kumo Station is to parallel existing heating thermostat wires to one of the N.O. contact relays in the station, humidifier, dehumidifier, or ventilation control wires.

Kumo Station must be powered with its own 24-volt transformer 40VA or better. Do NOT power from circulator or boiler panels.

## *Installation Setup:*

This setup is a Kumo Station not directly wired to an indoor unit. The wireless Kumo interface (PAC-USWHS002-WF-1) and outdoor sensor (Honeywell C7089u1006) have been installed.

- 1. With Kumo Station powered off, locate switch bank SW1 and switch #5 should be turned on. If any other relay configuration is required other than N.O. dry contacts changes should be made now. *(ex. wet relay output 24V, relay position N.O. N.C.)*
- 2. Power on Kumo Station and note small LEDs.
	- a. LED 1 should be flashing that communications between station and wireless interface.
	- b. LED 2 should be on solid indicating outdoor air sensor is normal. The blue light on the wireless interface should be flashing 4 times showing it is in Bluetooth mode and ready for pairing. *(if not depress the button closest to the blue light for 5 seconds to put in Bluetooth pairing mode 4 flashes)*

## *Add Kumo Station to Kumo App and Select options:*

- 1. Tap Settings.
- 2. Tap System Setup.
- 3. Tap Installer setting
- 4. Enter Installer Pin (9999).
- 5. Tap Site Name.
- 6. Tap Advanced.
- 7. Tap Add Accessory. *(Do* NOT *add Kumo Station as a unit)*
- 8. Select Accessory to add. *(ex. backup heater, humidifier, dehumidifier or ventilation)*
- 9. Select a relay channel 1-4 for output.
- 10. Verify outdoor temperature is valid.

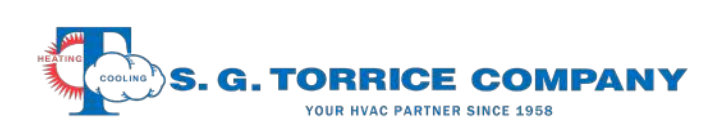

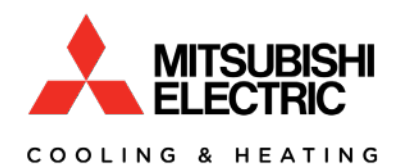

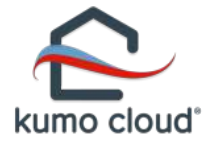

- 11. Select which indoor unit will control backup heater or other option.
- 12. Select heater options outdoor temperature changeover, delays or other options.
- 13. Repeat steps to add more heaters, humidifier, dehumidifier or ERV.

NOTE*: Known bug with humidifier fan selection – when asked if fan operation with humidifier say*  NO*. Otherwise system mode is changed to fan and heating will be not restored. Mitsubishi Engineering is aware and working on a fix: Date - TBD.*